## **ИНСТРУКЦИЯ** ПО УДАЛЕНИЮ ИНН ИЗ ПОСЛЕДНЕЙ ЯЧЕЙКИ ОТЧЕТА

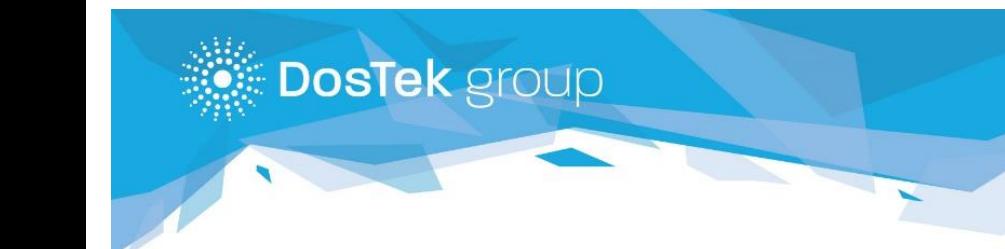

Кыргызстан, г. Бишке ул. Коенкозова, 8 e-mail: office@dostek.kg 996 312 960 360 + 996 776 9<br>996 706 960 360 + 996 558 9

Если в процессе работы в системе СОчИ, в какой-то из ячеек отчета, у вас автоматически (без Вашего вмешательства) прописывается ИНН компании, то необходимо выполнить следующие действия:

**Внимание!** Последующие действия приведут к удалению пароля СОчИ и вы не сможете автоматически зайти в систему, если не помните пароль воздержитесь от выполнения следующих пунктов до момента его восстановления.

1. Зайдите в «Настройки» вашего браузера – у вас должно открыться дополнительное окно для настройки параметров браузера, в зависимости от версии расположение и наименование компонентов могут отличаться

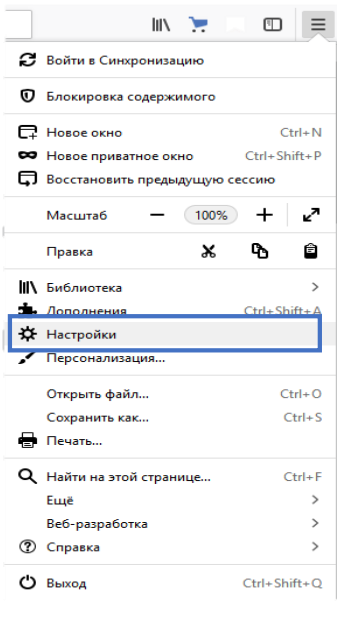

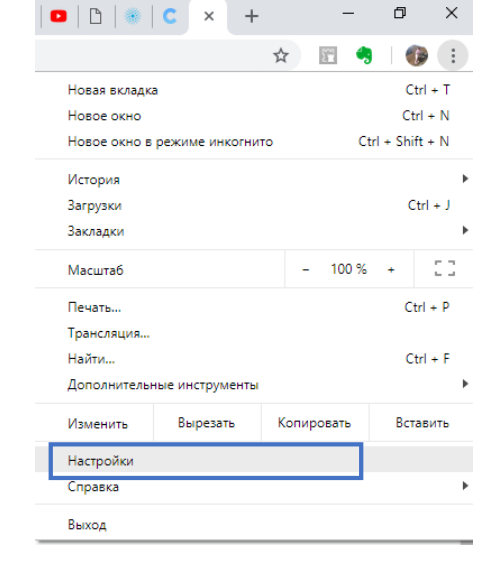

*Рисунок 1. Меню в браузере FireFox Рисунок 2. Меню в браузере Google Chrome*

2. После перейдите в раздел «Сохраненных логинов/паролей» - он может находиться либо в общем списке настроек, либо в отдельном подменю, например, у браузера FireFox раздел паролей расположен в подменю «Приватность и защита».

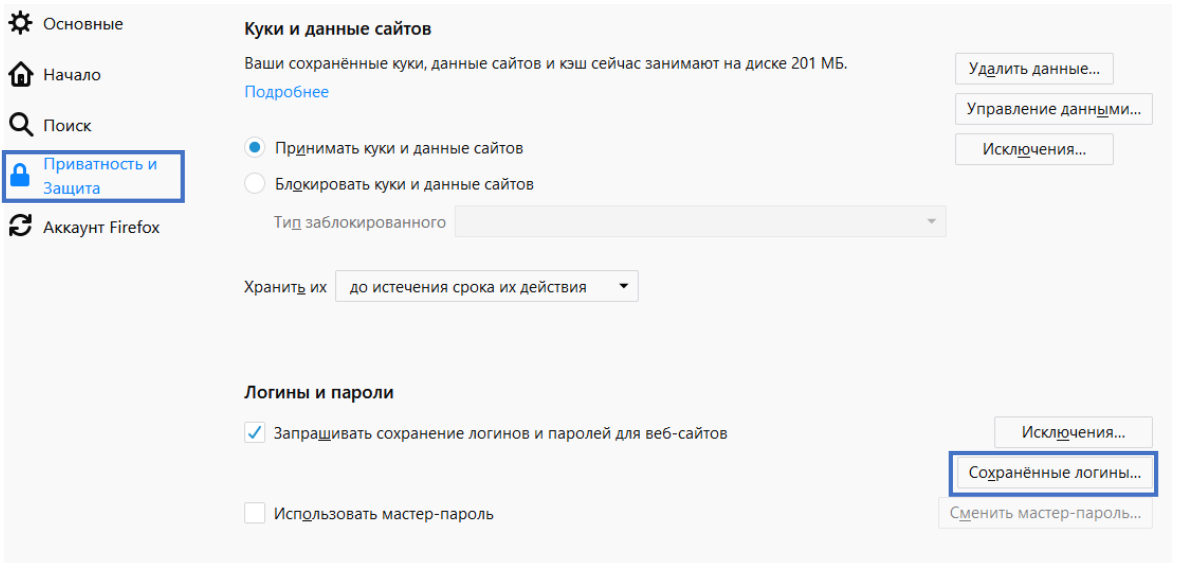

*Рисунок 3. Меню "Настройки" FireFox*

А в браузере Google Chrome версии 71 в подменю «Пользователи».

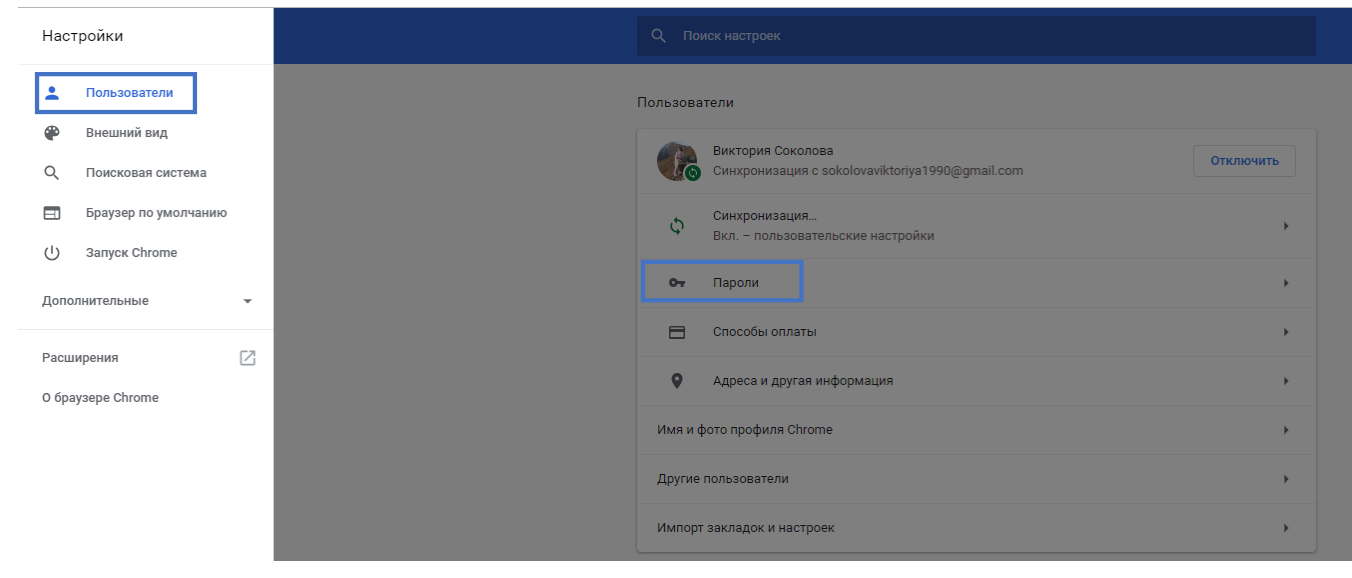

*Рисунок 4. Меню "Настройки" Google Chrome*

3. В открывшемся окне найдите все записи, начинающиеся на sochi.dostek.kg и удалите их. В браузере Google Chrome команду «Удалить» можно найти в меню напротив каждой записи, а в FireFox достаточно выделить нужную запись и под основным списком найти команду «Удалить».

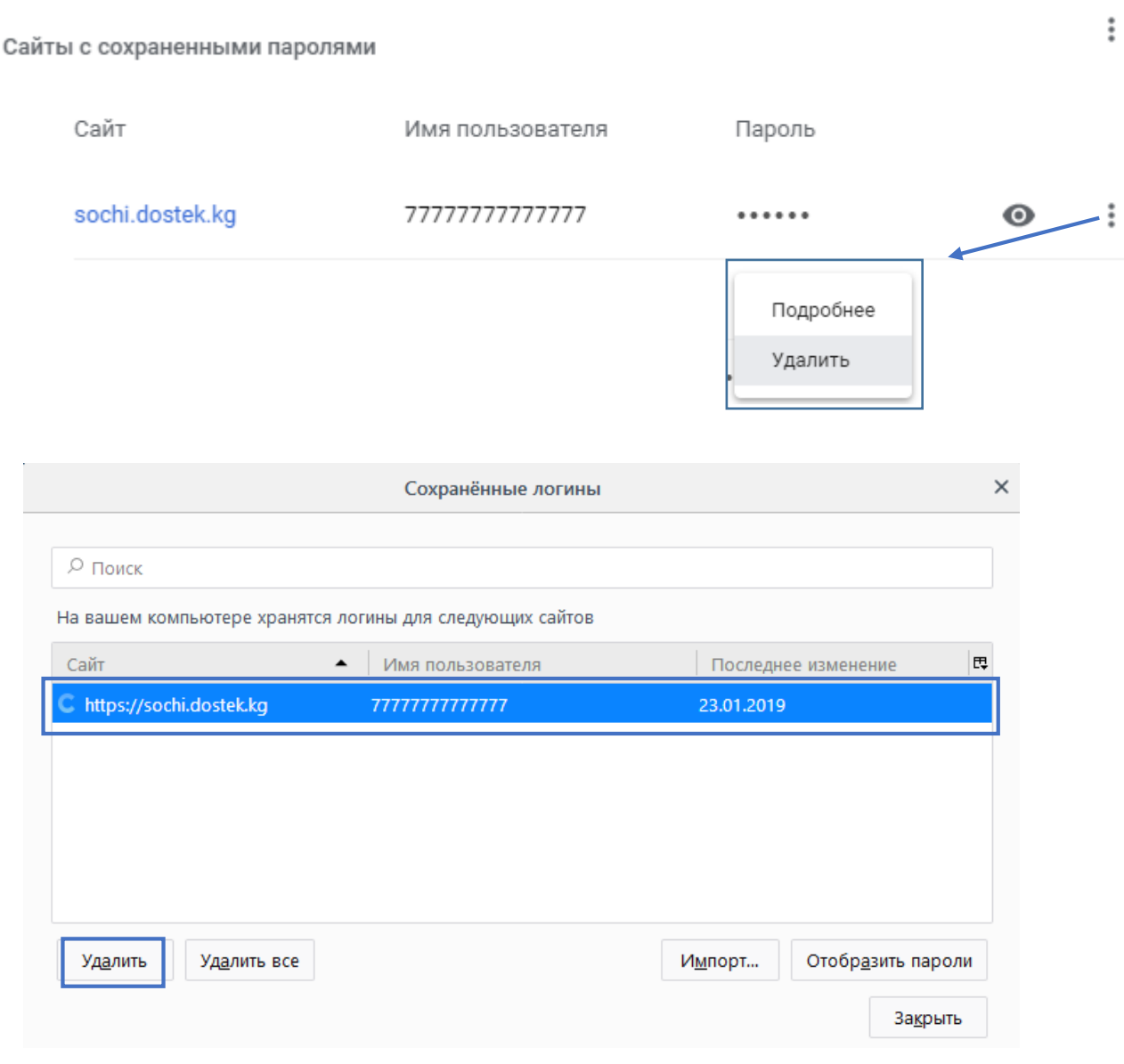

После выполненных действий обновите страницу и приступайте к заполнению отчета.

В случае возникновения вопросов вы можете обратиться за помощью к сотрудникам технической поддержки по телефонам: 996 (312) 960 360, 996 (706) 960 360, 996 (558) 960 360, 996 (776) 960 360 или по почте: [office@dostek.kg](mailto:office@dostek.kg)

**Внимание!** Если пароль был удален из раздела «Сохраненных паролей» и вы не помните его, то обратитесь за восстановлением в офис компании.